Manual orientador a Organizaciones postulantes al 6% del FNDR en sus distintas modalidades, para obtener los documentos solicitados en las bases de postulación 2020.

Se invita a las organizaciones a postular al 6% 2020, por vía web, en la página del Gobierno Regional www.gobiernosantiago.cl o en la página del proceso 6% http://seisporciento.gobiernosantiago.cl, en dicha página se encuentran las bases de postulación del fondo, a modo de explicación del proceso de postulación se ha dispuesto una presentación en formato Power Point, asimismo se encuentra un video con el relato de dicha presentación.

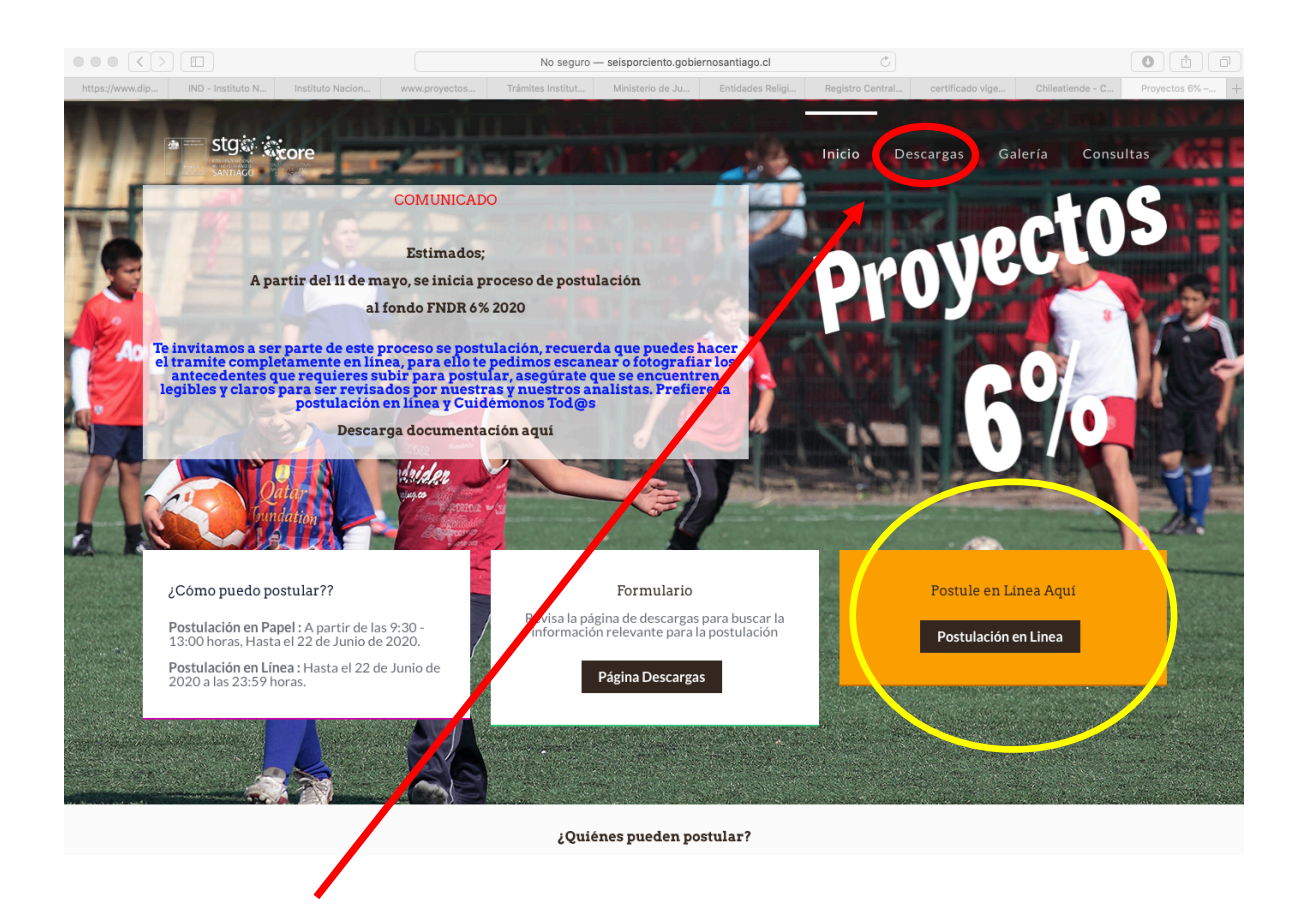

En el Botón Descargas de la página http://seisporciento.gobiernosantiago.cl, se encuentra la información del proceso con los instructivos mencionados.

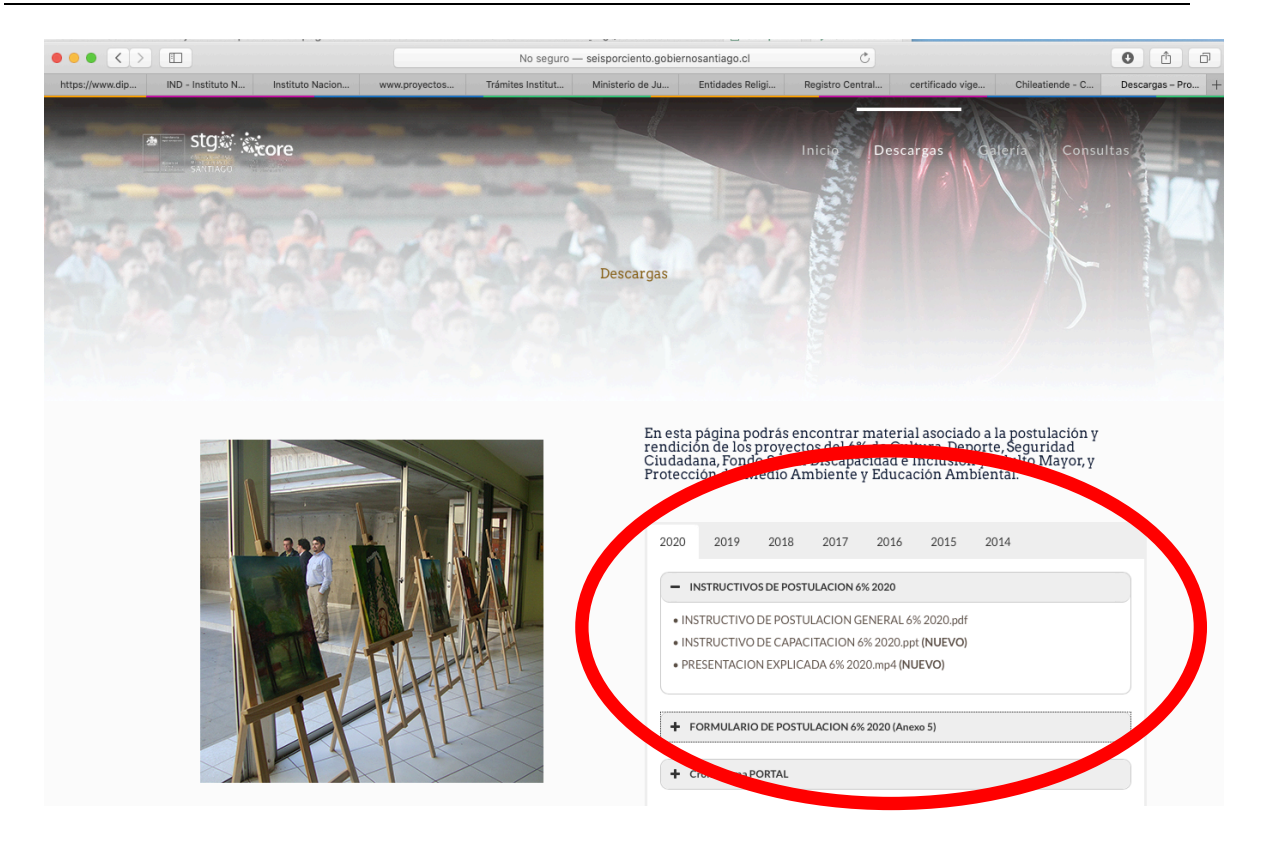

El Botón Postulación en Línea, nos lleva a una página, donde deberá "crear una cuenta", para comenzar con el proceso de postulación.

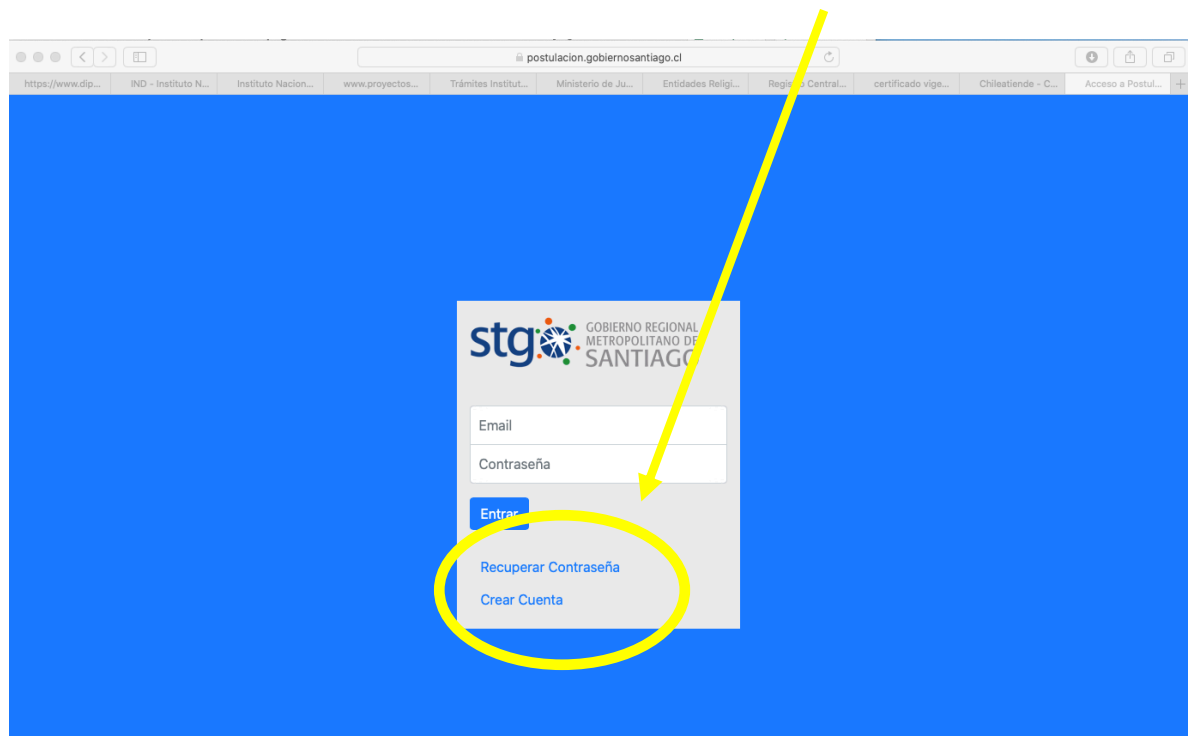

La Documentación anexa Solicitada, para la postulación en Línea, es de carácter obligatoria, esta documentación se puede obtener directamente en línea, no teniendo que realizar trámites presenciales para obtenerla, recuerda el objetivo de este manual, es ayudar a la postulación sin necesidad de salir de casa.

La documentación solicitada a las organizaciones territoriales y funcionales que postulan al 6% del FNDR 2020, se encuentra en las páginas 14 a la 17, del instructivo de postulación.

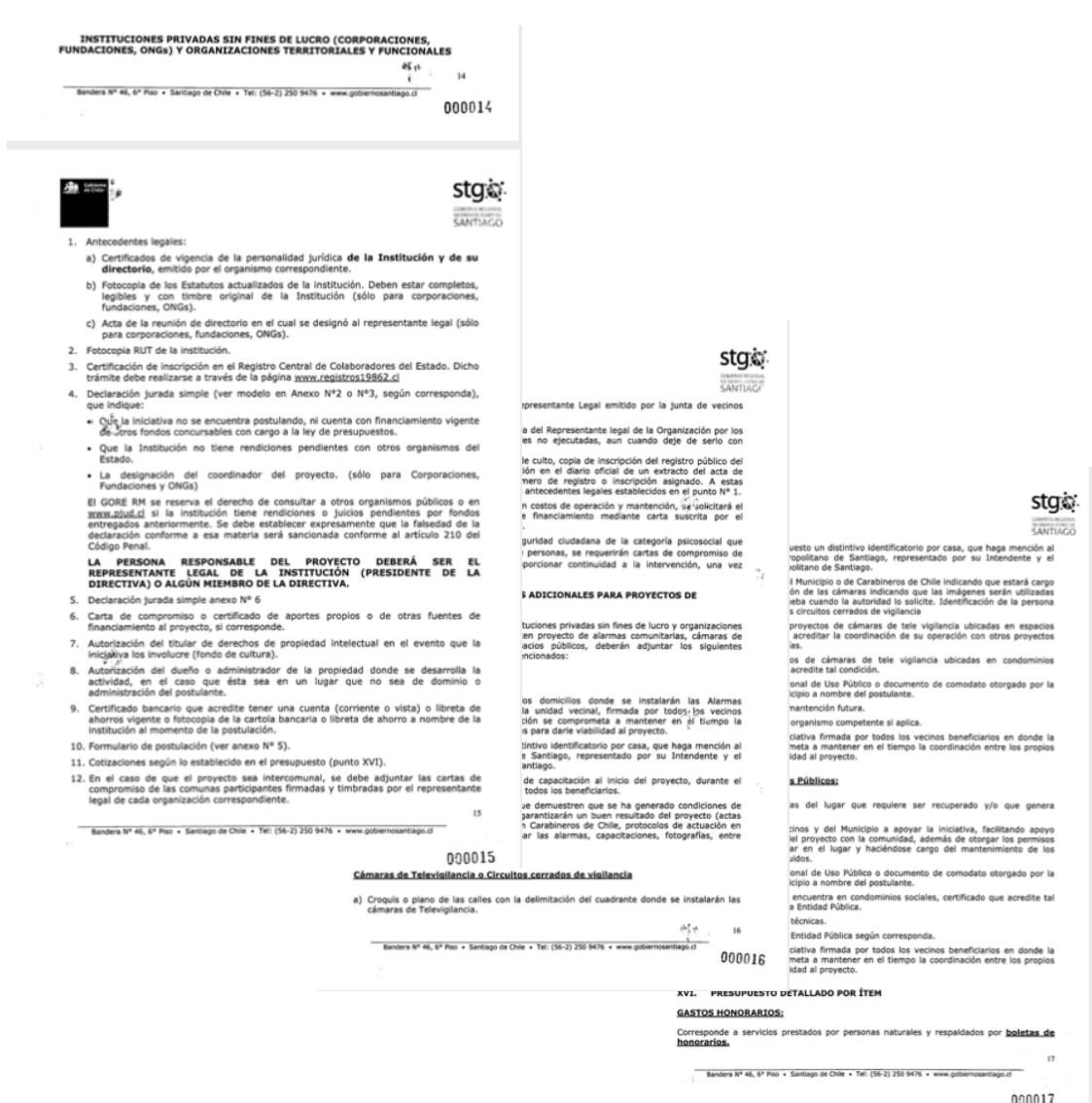

Debes leer cual es la documentación solicitada para tu postulación, para el caso de la siguiente documentación, esta puede ser subida a la postulación en línea, **Escaneada o con una fotografía con una resolución que permita ser leída fácilmente**:

- Rut de La organización, Escaneada o Fotografía con Buena Resolución.
- Declaración Jurada Simple. Escaneada o Fotografía con Buena Resolución.
- Carta de Aportes Propios (Solo si el proyecto los considera).
- Autorización derechos de Autor (Solo si el proyecto los considera).
- Autorización dueño o administrador de Propiedad (Solo si el proyecto los considera).
- Certificado Bancario Escaneado, en Formato PDF o Fotografía. **Si no cuentas con el Certificado bancario**, puedes subir un escaneo o foto de **la Libreta Bancaria** o de la **Cartola de la Cuenta** que puedes bajar de la web corporativa del banco respectivo.
- Cotizaciones de bienes a adquirir. Escaneo, fotografía o **puedes realizar las cotizaciones vía Internet**, estas serán válidas para la postulación.
- Certificado de Residencia, **puede ser también una cuenta de consumo de servicios**, escaneada o fotografiada con una buena resolución.
- Listado de Domicilios para Alarmas y Cámaras, Escaneado o Fotografía con buena resolución.
- Carta Compromiso monitoreo cámaras, Escaneado o Fotografía con buena resolución.
- Certificado Condominio Social o BNUP, Escaneado o Fotografía con buena resolución.

Para los siguientes documentos solicitados en el Instructivo de Postulación, puedes obtenerlos de las siguientes páginas web. Estas páginas son de responsabilidad de instituciones externas al Gobierno Regional Metropolitano, por lo que su uso y funcionamiento depende de dichas instituciones. Solamente te indicamos donde puedes obtenerlos.

Asimismo cada sitio web que se menciona, posee correos y teléfonos de asistencia, dichos correos o teléfonos de asistencia dependen de la institución que otorga el certificado correspondiente.

Alternativamente el Gobierno de Chile, posee una página web www.chileatiende.cl, en al cual puedes buscar los trámites o certificados de todos los tipos que emite el estado en su red de servicios, puedes buscar en dicho sitio el certificado que requieres o seguir las instrucciones de este manual.

Certificados de Vigencia para Organizaciones Sin Fines de Lucro, Fundaciones y Corporaciones. Debes ingresar a la Página Web del Registro Civil www.registrocivil.cl, en el menú Servicios en Línea, se encuentra un listado de certificados a Solicitar, de manera gratuita. Debes elegir el sub menú "Persona Jurídica", tienes la opción del Certificado de Vigencia y Certificado del Directorio, Debes ingresar con el número de registro de tu organización para obtener los certificados mencionados:

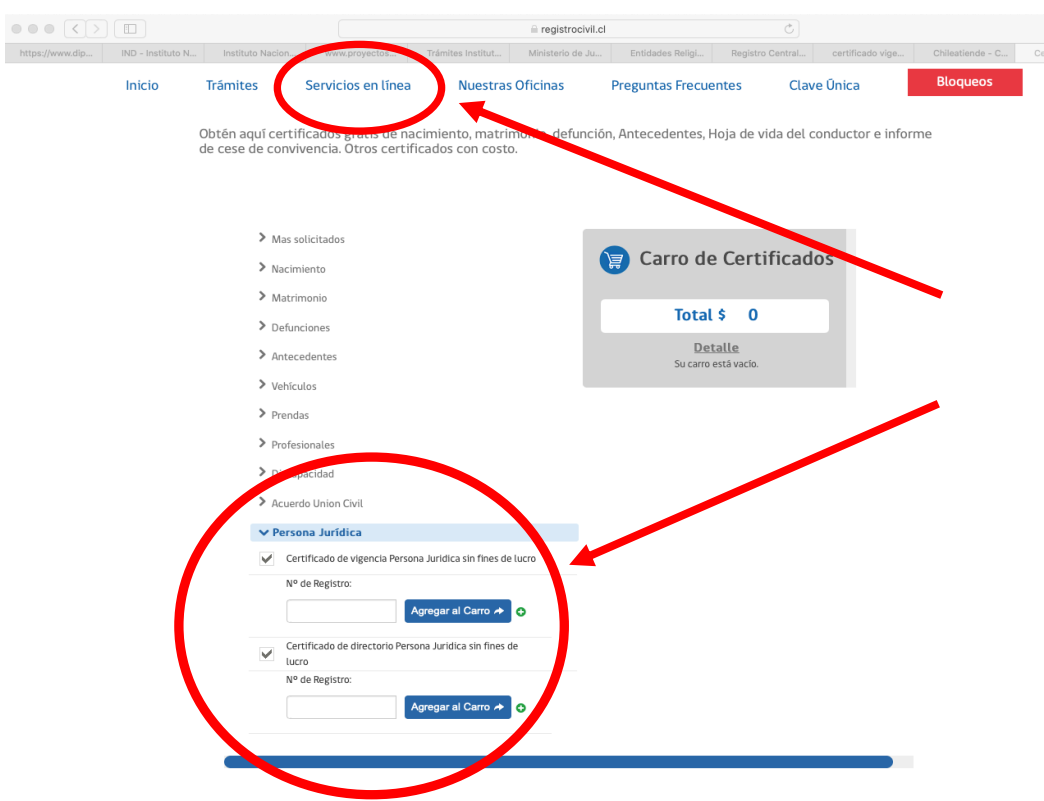

- Certificados de Vigencia de Organizaciones Religiosas. La página web del ministerio de justicia www.minjusticia.gob.cl, posee un menú de Personas Jurídicas y entidades religiosas http://pjdp.minjusticia.gob.cl, en la cual se puede descargar un certificado que indica la vigencia y registro de la organización. Este trámite no requiere clave y solo debes buscar con el nombre de la organización o el número de registro de la Organización.

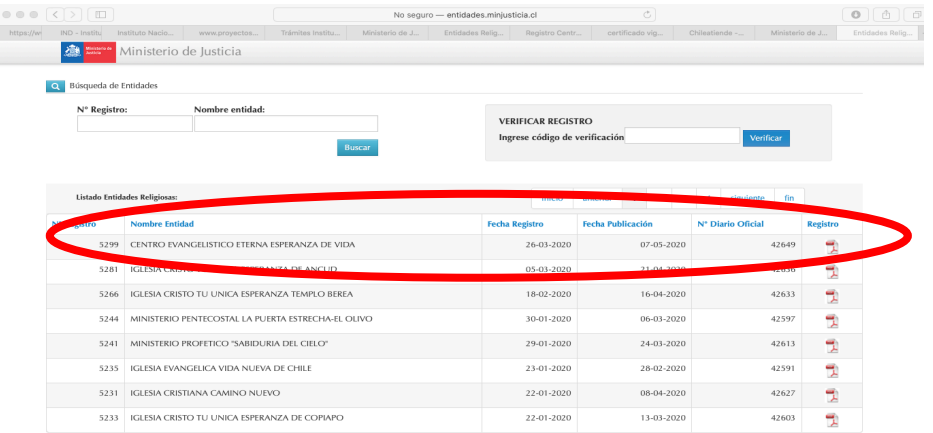

Para el caso de las Organizaciones Deportivas, creadas al alero de la Ley 19.712, pueden acceder a obtener su Certificado en la página Web del Instituto Nacional del Deporte (IND), en Trámites Instituto Nacional del Deporte https://www.ind.cl/tramites-instituto-nacional-de-deportes/, En Emisión Certificado de Vigencia organizaciones deportivas constituidas por la Ley del Deporte. Debes ingresar con el Rut y el Password generado por IND. Puedes recuperar contraseña si la has olvidado en el mismo sitio.

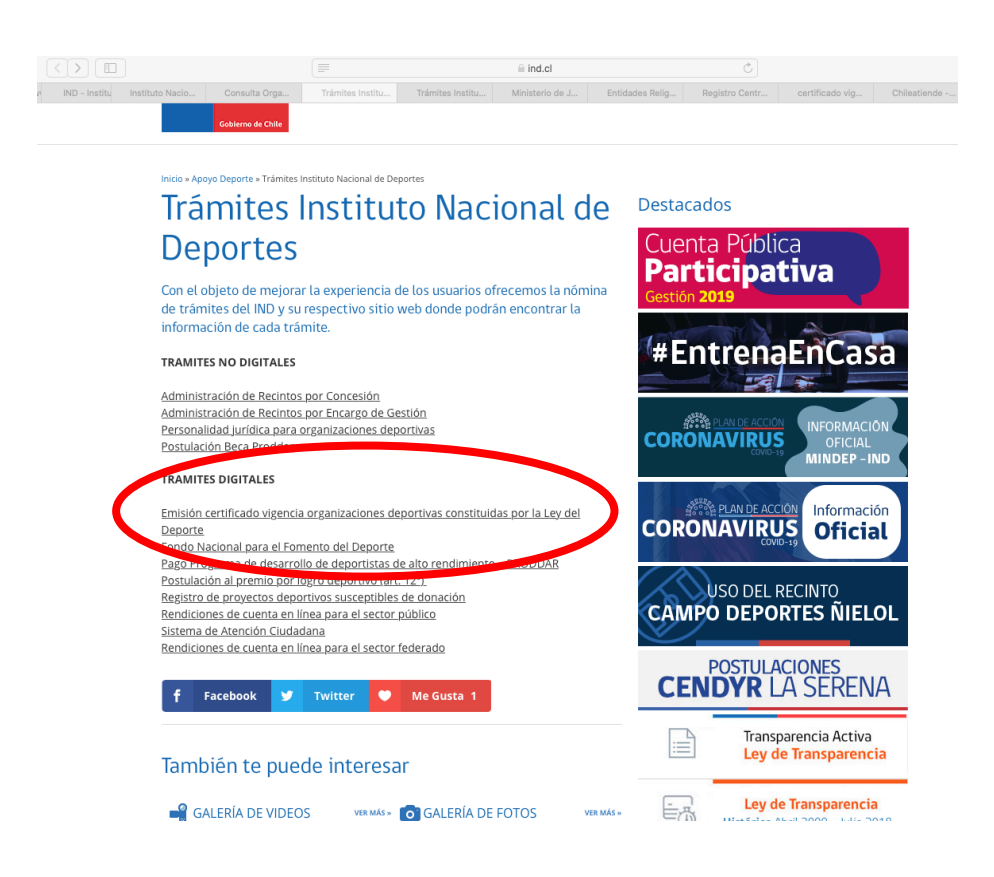

Certificado de Inscripción en Registro de Organizaciones Colaboradoras del estado. Para obtener este certificado, es 100% en línea, debes ingresar a la página https://www.registros19862.cl, en ella debes acceder con tu rut y clave del registro de colaboradores del estado, si olvidaste la clave, puedes recuperarla en el link "olvidé mi clave", con esto te llegarán las indicaciones de recuperación de contraseña al correo con el cual te registraste en el Registro de Colaboradores del Estado. El certificado lo obtienes en formato PDF digital para tu organización.

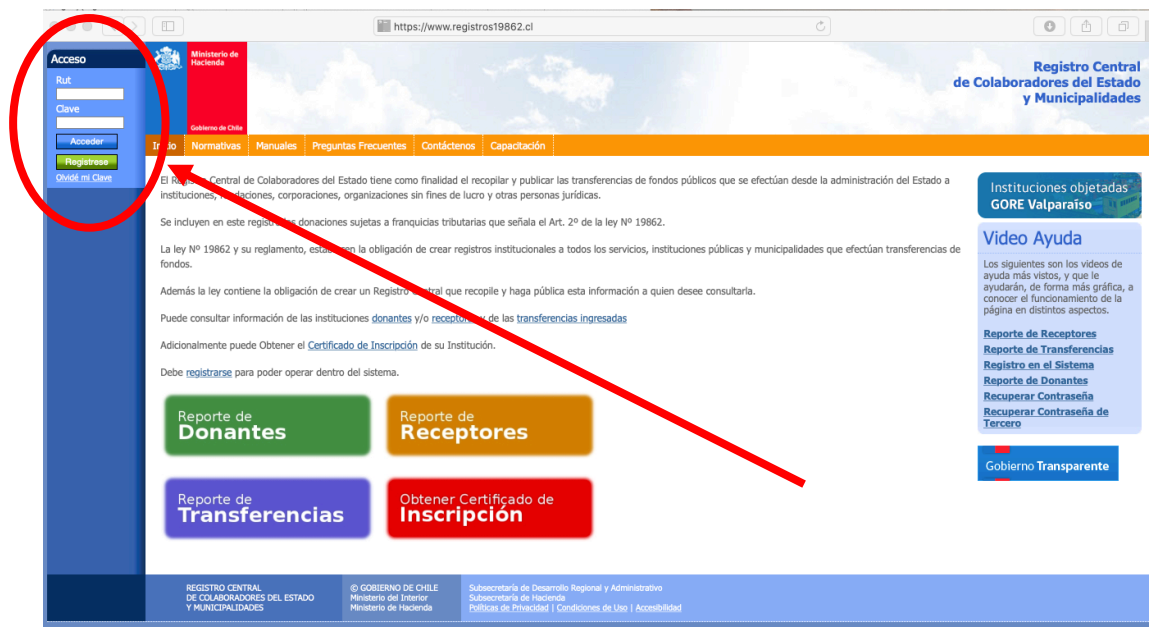

Recuerda, el Gobierno Regional Metropolitano quiere que te cuides y no te expongas a salir de tu domicilio para poder postular al fondo 6% del 2020. Para lo cual te sugerimos seguir las instrucciones indicadas en este manual.

Para Dudas o Consultas, respecto al proceso, se encuentran habilitadas los siguientes analistas que te responderán vía correo electrónico.

## **Consultas Generales de la Postulación:**

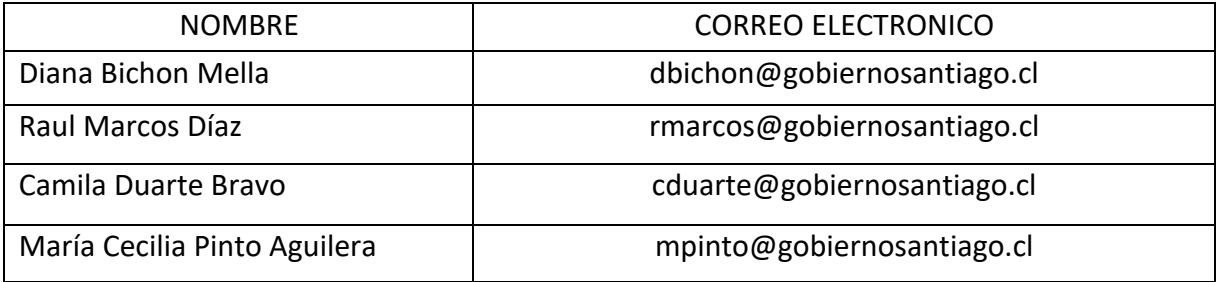

Consultas Solamente sobre el funcionamiento de la Plataforma Web:

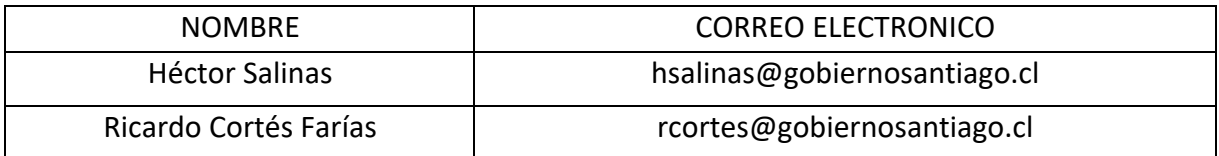

CVC/.